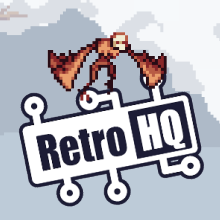

# NEOPOCKET GD

## **Welcome!**

Thank you for purchasing the NeoPocket GameDrive (NPGD) FLASH cartridge for the NeoGeo Pocket. The NPGD allows you to install up to 15MB of games from the onboard memory card slot to the FLASH storage of the cartridge. Once installed, the games can be played, saved back to the memory card, or deleted as you choose. Any memory card up to 32GB in size can be used with the NPGD as long as it is FAT16 or FAT32 formatted.

#### **Usage Instructions**

Insert the NPGD cartridge into any model of NeoGeo Pocket console, then insert a memory card containing compa�ble ROM images (.NGC and .NGP files) into the memory card slot of the NPGD cartridge.

On turning the console on, the RetroHQ logo will be briefly displayed, followed by the game menu screen. The game menu is split into two tabs; the FLASH storage tab and the memory card tab. The currently selected tab can be toggled by pressing the OPTION button.

When using the menu, the function of the buttons are displayed at the bottom of the screen.

**Flash Tab**

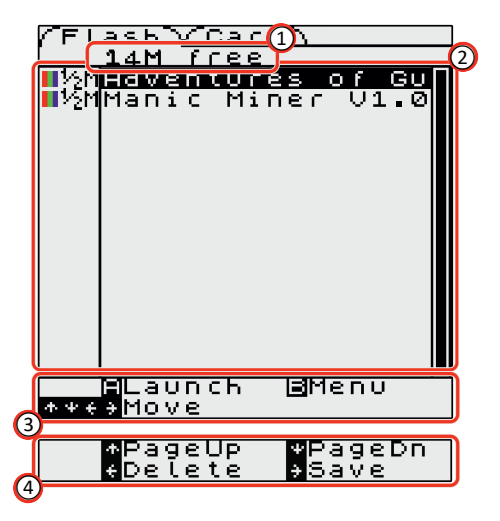

- $(1)$  Free space available on the FLASH memory
- ② List of installed games on the FLASH memory
- ③ Standard control set
- ④ Alternate control set with B held down

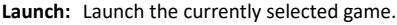

**Menu:** Hold to enable the alternate control set.

- **Move:** Move the cursor up / down within the installed games and scroll left / right through the name.
- **PageUp:** Move the game list up by one page.
- **PageDn:** Move the game list down by one page.
- **Delete:** Delete the selected game.
- **Save:** Save the selected game to the memory card. All saved ROM images are stored in the "/saves" directory on the memory card.

The installed game list shows details of the games currently installed on the FLASH memory. The size and whether the game has colour features (an RGB coloured or grey icon) are displayed to the left of the name.

The game name can be upto 53 characters and is taken from the file-name when the game is installed.

### **Memory Card Tab**

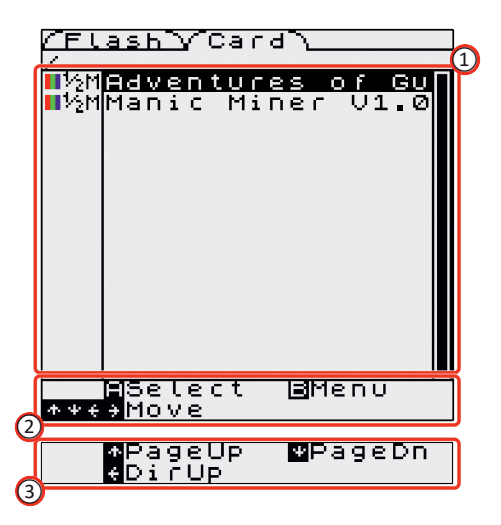

List of files and directories on the memory card Standard control set

Alternate control set with B held down

**Select:**  Install the currently highlighted game or enter the currently highlighted directory.

**Menu:** Hold to display the alternate control set.

**Move:** Move the cursor up / down through the ROM images or scroll left / right through the filename.

**PageUp:** Move the directory up by one page. **PageDn:** Move the directory down by one page. **DirUp:** Go back up one directory level.

The directory listing shows the ROM image files contained on the memory card and allows you to navigate the directory structure and install any valid ROM images. Supported files include .NGP and .NGC file types, no other files will be displayed.

The size and whether the game has colour features (an RGB coloured or grey icon) are displayed to the left of the name.

Due to the way ROM images are stored on the FLASH memory, not all the storage space can always be used when installing larger games. It is advised to install larger games first.

#### **Firmware Update**

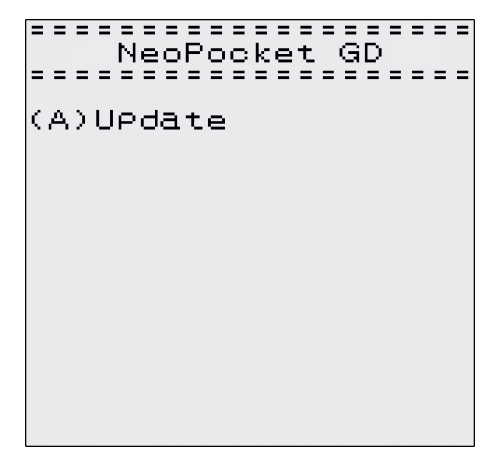

Firmware updates can be applied to the NPGD cartridge via the recovery console. To perform a firmware update, first copy the provided UPDATE.DAT file to the root directory of a memory card and insert into the NPGD cartridge. Turn on the console with the cartridge inserted and press the OPTION button when the RetroHQ splash screen appears. This will enter the recovery console.

Press A to update the cartridge firmware using UPDATE.DAT on the memory card. Once the update has been completed, press A to reboot the console with the new cartridge firmware.

Updates to the firmware will be available from the RetroHQ website if required.

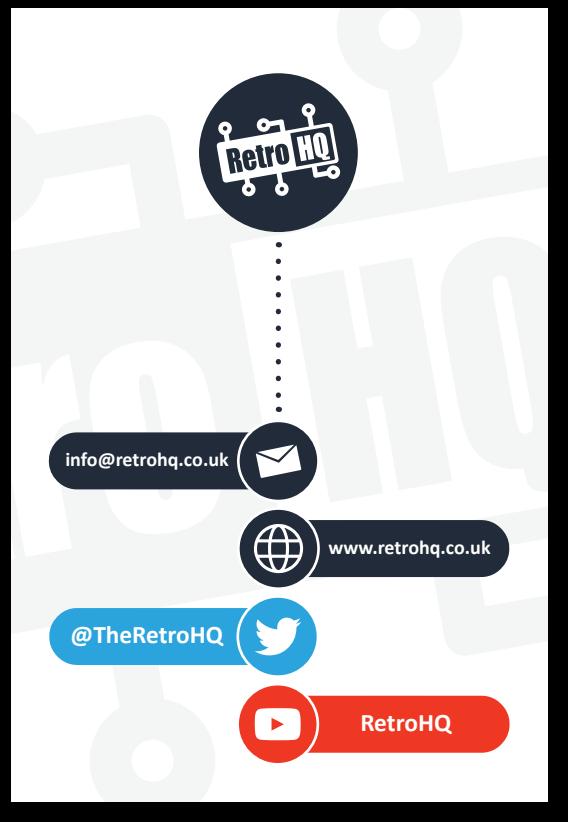

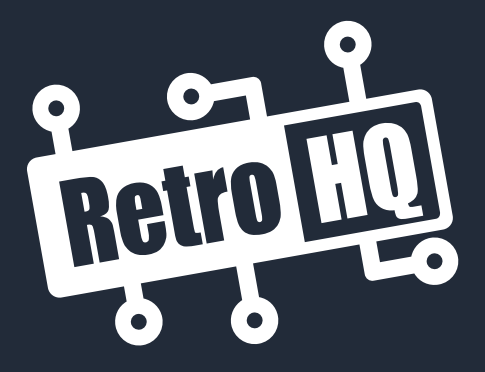

www.retrohq.co.uk

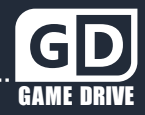